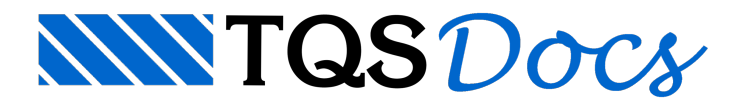

# Processamento

Atualmente, o sistema TQS-Madeira não é mais comercializado.

A Seção Processar, para o TQS-Madeira, possui todos os comandos, organizados da esquerda para direita, para extrações e processamentos típicos, necessários para o processo de execução de um projeto de formas demadeira.

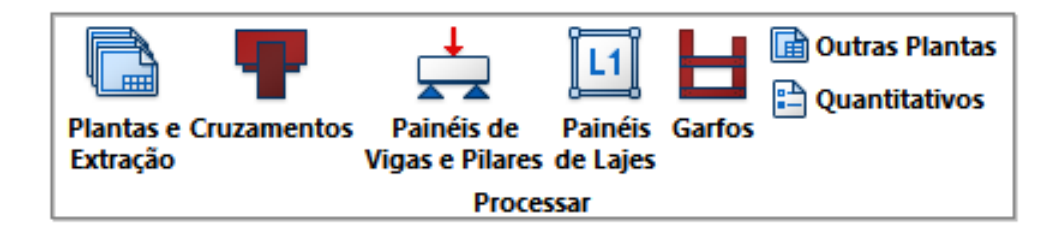

Esta é a principal seção do TQS-Madeira e permite a execução dos programas que, efetivamente, produzem os elementos gráficos e quantitativos para o projeto de formas demadeira.

Com base no projeto distribuído junto com o sistema(MOD\_Madeira\_01), seguiremos os passos para elaboração de um projeto típico no TQS-Madeira.

## Processar Plantas e Extração

Este comando executa o programa que realiza a extração de formas do Modelo Estrutural e o que processa a definição das prioridades de painéis entre vigas e pilares. Antes da execução desta opção, é necessário a obtenção do arquivo do modelo estrutural do projeto ou que se façaa entradagráfica desteModelo Estrutural.

Vamos começar escolhendo, naárvore de edifícios, o edifício em que vamos trabalhar (1), MOD\_Madeira\_01, e também o pavimento pretendido (2), Cobertura, e, por fim, a pasta Madeira (3), deste pavimento:

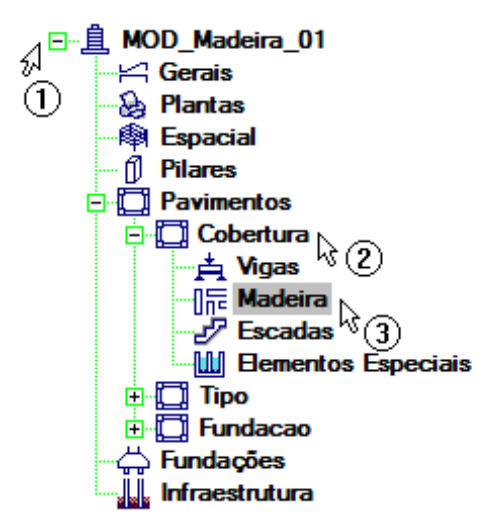

Depois, basta acionar o comando (botão) "Plantas e Extração":

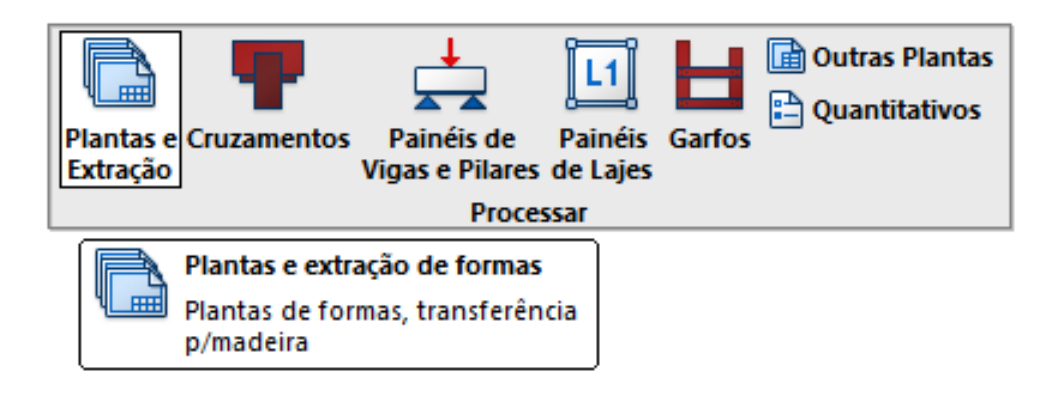

### Esquema de Cruzamentos

Este comando processaas prioridades entre intersecções de painéis de vigas e pilares, segundo os critérios e parâmetros pré-estabelecidos.

Para esta operação, podemos utilizar recursos gráficos ou alfanuméricos. Para a alteração gráfica, é necessária a execução do desenho dos cruzamentos, a edição gráfica e a extração destas alterações gráficas. Para alterações alfanuméricas, devemos utilizar a opção de edição do arquivo de cruzamentos (Cruzamentos.LME), através da seção anterior ("Editar", item 3.2.1), juntamente com avisualização do desenho de cruzamentos paravisualização gráfica das opções escolhidas e identificação das faces de vigas e pilares. Como o processamento dos "garfos" necessários é realizado juntamente com o processamento de cruzamentos, a opção de extração de garfos está também presente nestemenu de opções.

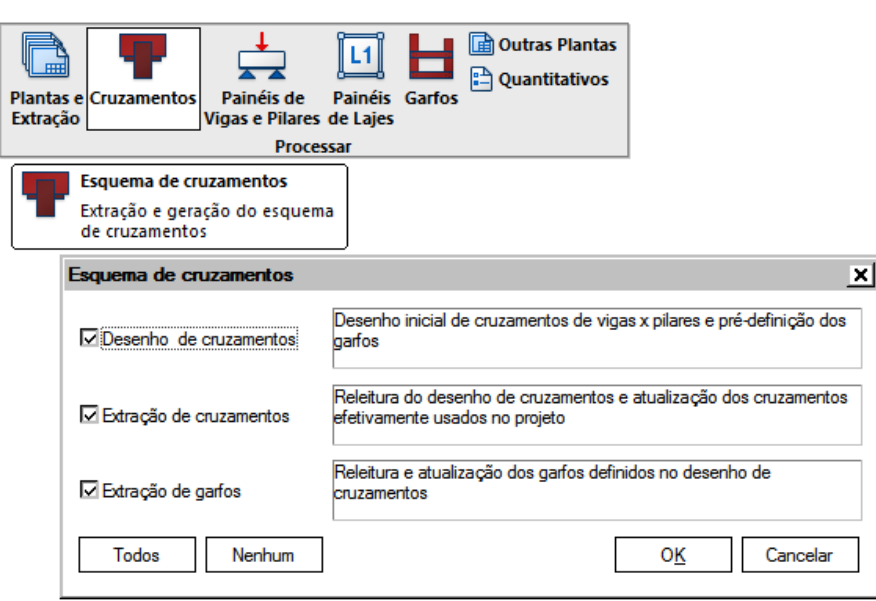

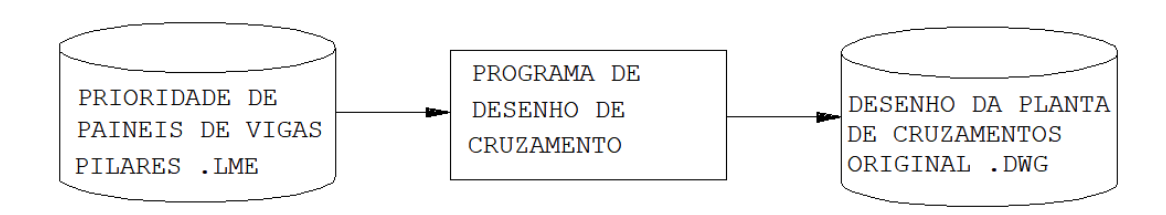

Na documentação dos Editores Gráficos (Manual de edição gráfica de formas demadeira) tratamos especificamente sobre como fazer esta alteração gráfica.

### Esquematicamente temos:

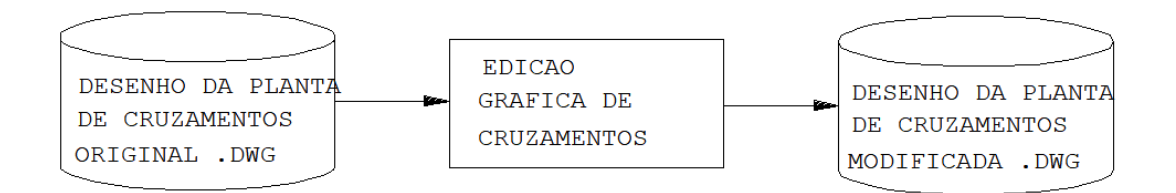

A partir de um arquivo de desenho contendo prioridades de cruzamentos entre vigas e pilares, esta opção permite reconhecê-las e cria-se o arquivo Cruzamentos.LME para ser utilizado no desenho dos painéis de vigas e pilares. Esta opção importante possibilita ao projetista, graficamente, definir as prioridades de vigas/pilares, reduzindo as possibilidades de incorreções nesta definição. Geralmente este desenho da planta de prioridades (também denominada planta de cruzamentos) não é criado pelo projetista, mas, quase sempre, alterado a partir de um arquivo de desenho armazenado automaticamente pela opção Desenho de cruzamentos.

Esquematicamente temos:

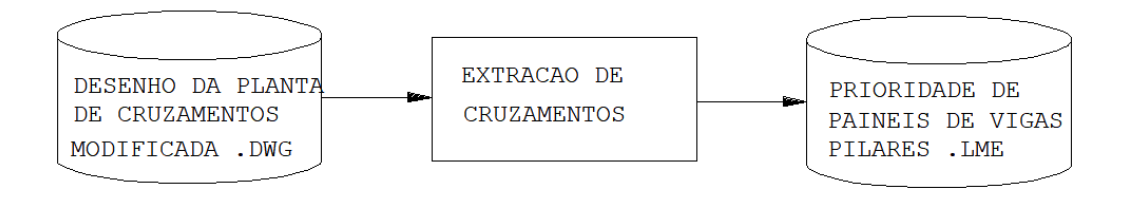

### Extração de Garfos

Os garfos podem ser criados automaticamente pelo programa de desenho de cruzamentos ou criados interativamente pelo programa de edição gráfica, opção garfos. Nesta determinação dos garfos, os arquivos de controle que governam acolocação dos garfos são utilizados.

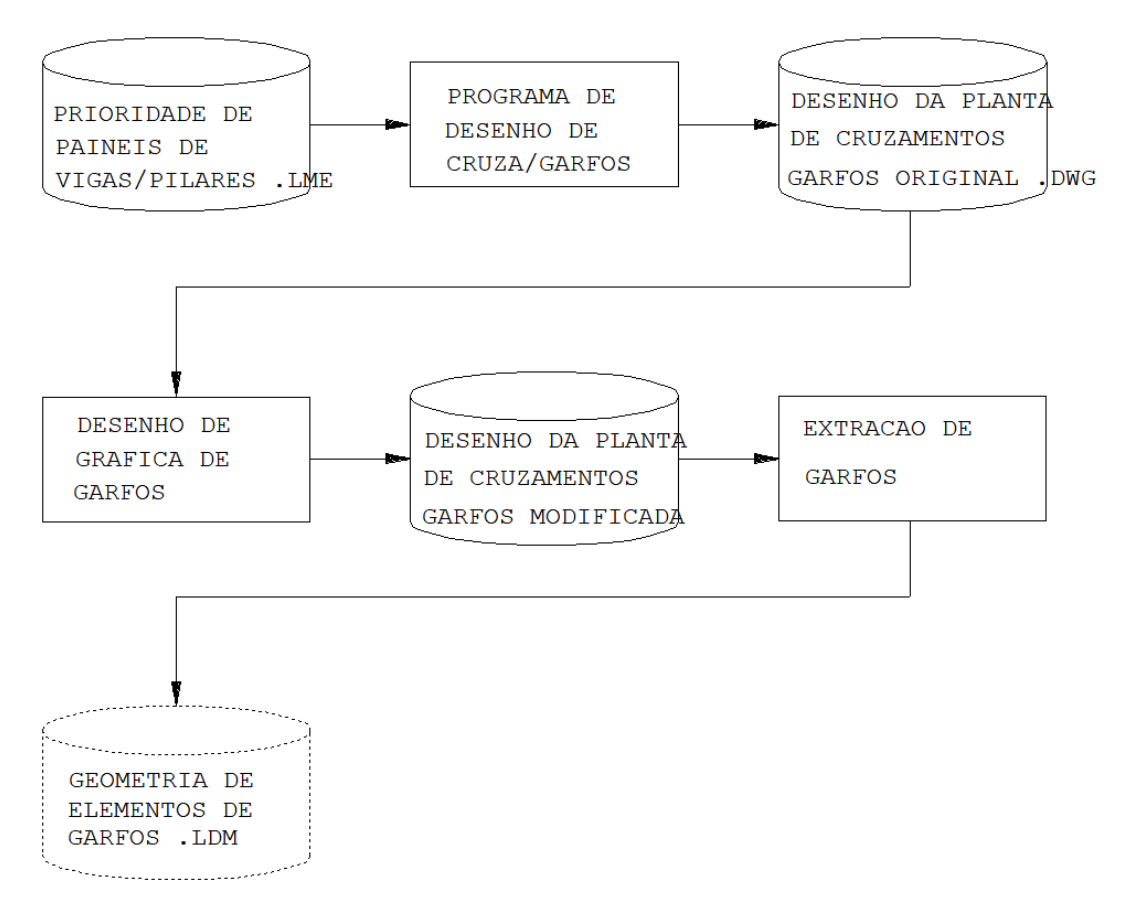

Para o nosso exemplo (Edifício "MOD\_Madeira\_01", pavimento "Cobertura", na pasta "Madeira"), vamos processar o comando com todas as opções selecionadas.

## Painéis de Vigas e Pilares

Este comando executa o detalhamento e o desenho de vigas e pilares a partir da forma de concreto armado e dos critérios de projeto armazenados. Temos diversas opções de processamento neste menu como apresentado a seguir. Podemos acionar todas as opções simultaneamente ou selecionar quais itens desejamos processar. Desta forma o programa gerenciador solicita:

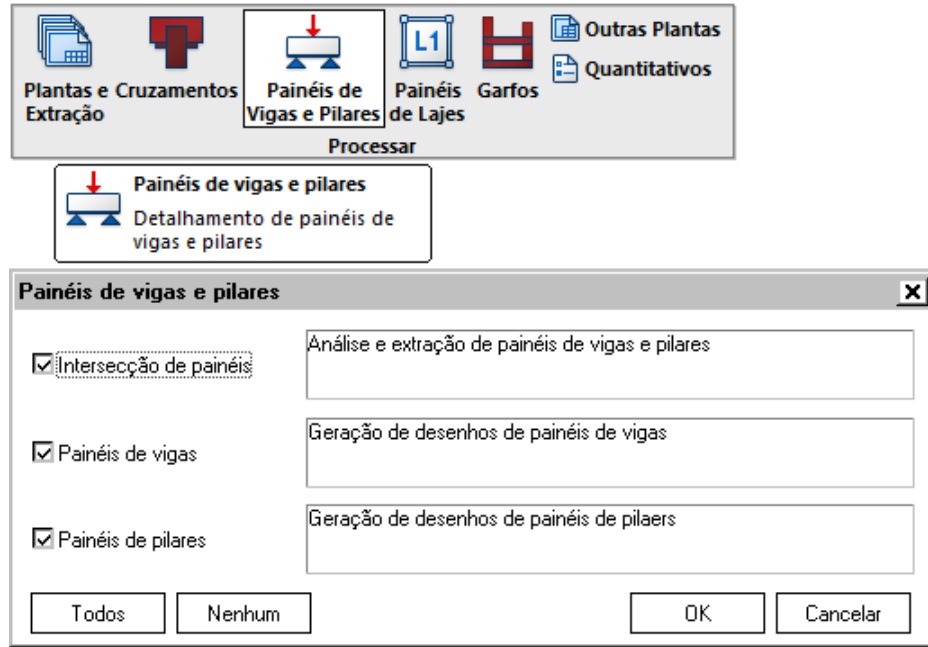

Observe que a primeira opção, "Intersecção de painéis", precisa ser executada ao menos uma vez e, toda vez que a mesma é executada, os dados paraas opções seguintes (Painéis de vigas e de Pilares) são reinicializados. Assim, todas as outras combinações de execuções são válidas.

Descrição de cada item dos sub-menu:

### - Intersecção de painéis

Este é o processamento mais importante do TQS-Madeira. Neste programa reside a grande dificuldade para se determinar as dimensões entre os painéis de vigas e pilares. O tratamento que o programa adota é o de trabalhar com geometria dos painéis em três dimensões, onde a 3a. dimensão é a espessura do painel. Sob o ponto de vista teórico, o programa faz, matematicamente, o revestimento dos elementos de concreto constituídos pelas vigas pilares e lajes com a espessura da chapa de compensado. Assim, são criados sólidos em três dimensões. Posteriormente é feita a análise de interferências entre estes sólidos com os elementos de concreto já que na definição inicial, os elementos de concreto são determinados de eixo a eixo, possuindo portanto uma região em comum. Depois é realizada a analise de interferência entre os sólidos (ou prismas), obedecendo-se as prioridades dos painéis de vigas e pilares. Em seguida, são feitos os encaixes entre os painéis considerando-se os elementos construtivos para posterior desforma (elementos de pressão). Finalmente, é feita a extração da geometria de vigas e pilares, com todas as suas dimensões necessárias e suficientes para desenho.

Por se tratar de um programa que opera com geometria a três dimensões, as operações de cálculo não são instantâneas. Para algumas formas com um elevado número de vigas, pilares e lajes, o processamento pode se estender por minutos.

Esquematicamente temos:

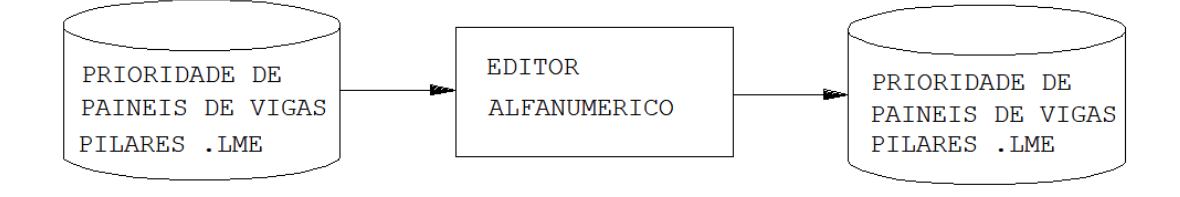

#### - Desenho de painéis de vigas

De posse dos arquivos que definem completamente os painéis de vigas, esta opção realiza o processamento paraa criação dos desenhos das diversas vigas.

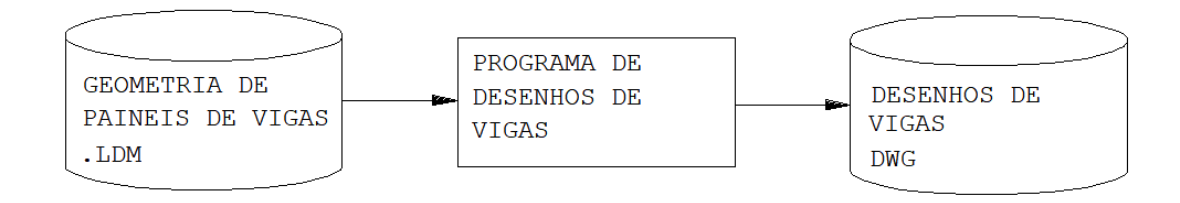

- Desenho de painéis de pilares

De posse dos arquivos que definem completamente os painéis dos pilares, esta opção realiza o processamento para a criação dos desenhos dos diversos pilares.

#### Esquematicamente temos:

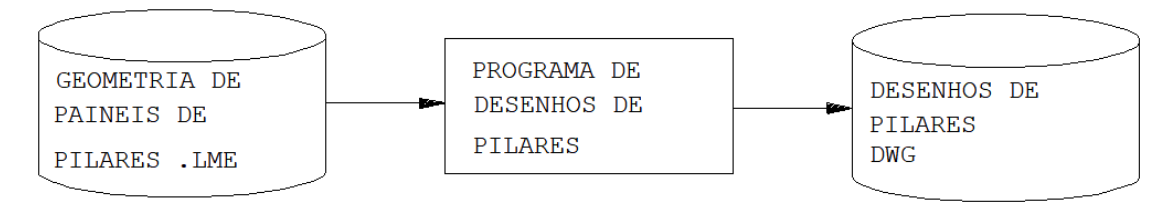

Para o nosso exemplo (Edifício "MOD\_Madeira\_01", pavimento "Cobertura", na pasta "Madeira"), vamos processar o comando também com todas as opções selecionadas.

### Painéis de lajes

Este comando executa o desenho de "máscara" contendo as vigas e pilares do projeto, para o lançamento interativo dos painéis (chapas) de lajes e dos escoramentos, podendo também fazer a extração dos quantitativos dos painéis e escoramentos de uma laje já projetada.

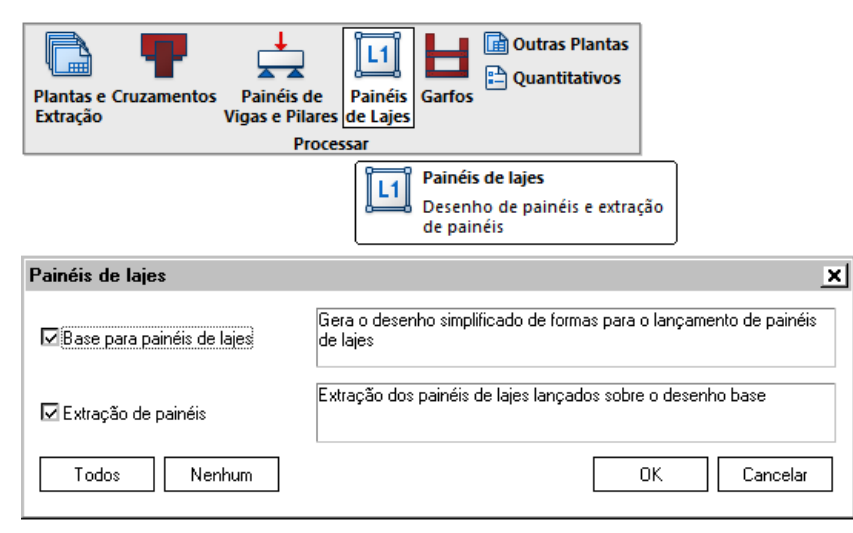

#### - Base (Desenho) para painéis de lajes

Éimportante recordar que o sistema não faz automaticamente o lançamento dos painéis de lajes nem dos escoramentos. Estes lançamentos são realizados interativamente pelo projetista através de comandos especiais do editor gráfico específico, desenvolvido para tal finalidade.

Esquematicamente temos: PROGRAMA DE DADOS PARA DESENHO DO CONTORNO DESENHO DE FORMA DE MADEIRA DOS PAINEIS DAS **LAJES** .LDF LAJES .DWG

-Extração de painéis de lajes

Esta extração deve ser realizada após o lançamento interativo dos painéis e escoramentos sobre a "máscara" do desenho de lajes. Dois itens são extraídos:

-Listagem de quantitativos;

-Desenho de detalhes de painéis irregulares devidamente cotados.

Observe que, com o nosso exemplo, o Edifício "MOD Madeira 01", pavimento "Cobertura", na pasta "Madeira", teremos que processar o comando com todas as opções selecionadas, pois ainda não existe, nesta pasta, o desenhobase (PNL\_Lajes.DWG).

Porém, na pasta "Madeira" (2) do pavimento "Tipo" (1), observe que já possuímos um desenho PNL Lajes.DWG (3), com painéis e escoramentos definidos:

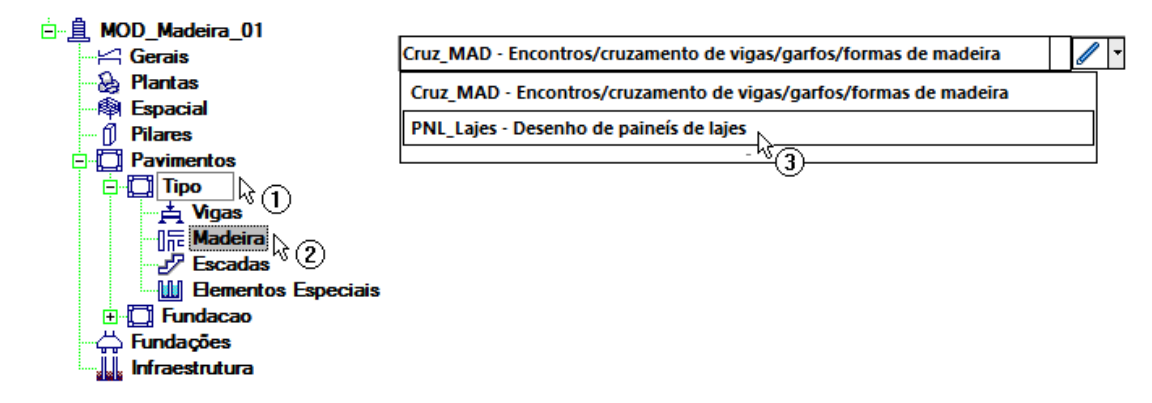

Para este caso, então, vamos reprocessar apenas a segunda opção – "Extração de painéis", deste mesmo comando:

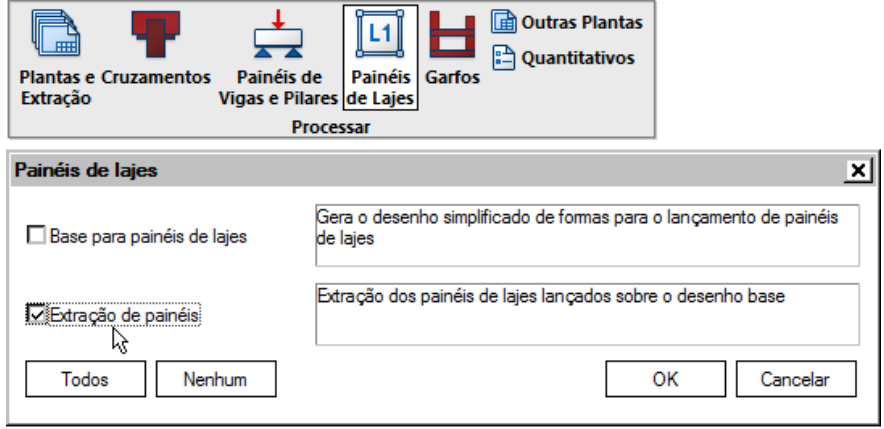

 $\mathbf{I}$ 

Para efeito ilustrativo, observe o desenho já definido, incluído na pasta:

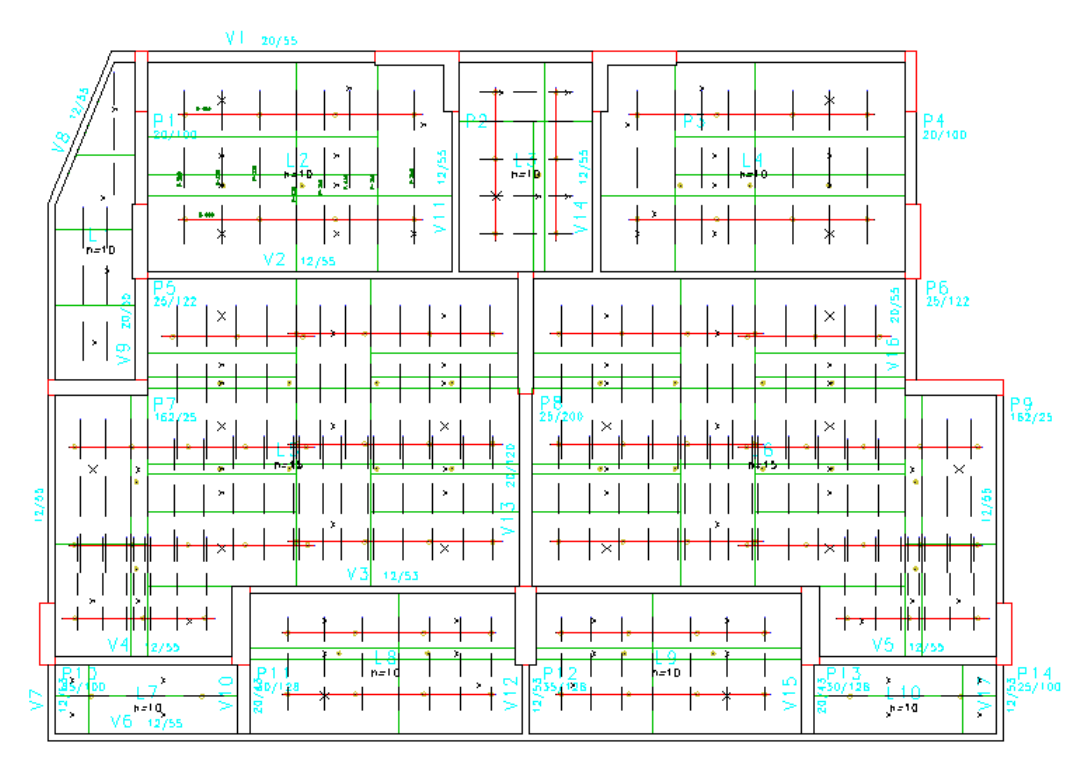

## **Garfos**

 $\overline{\phantom{a}}$ 

Este comando gera os desenhos dos garfos a partir da linguagem de definição de madeira (Garfos.LDM), que foi criado anteriormente (pelo comando "Cruzamentos", item 4.2).

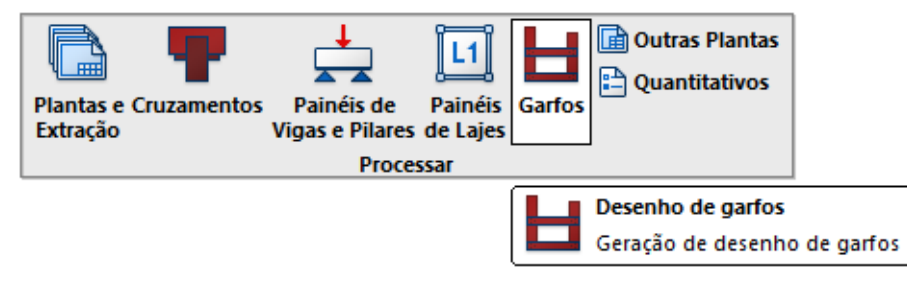

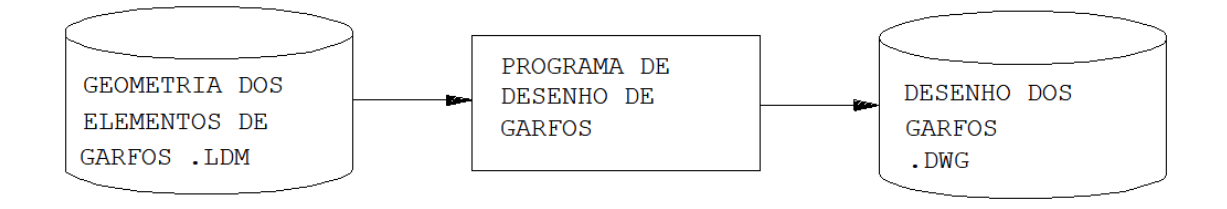

## Outras Plantas

Este comando realiza o desenho de plantas complementares utilizados para montagem da forma de madeira. Estas plantas são opcionais e são emitidas caso haja interesse do usuário. Temos duas opções :

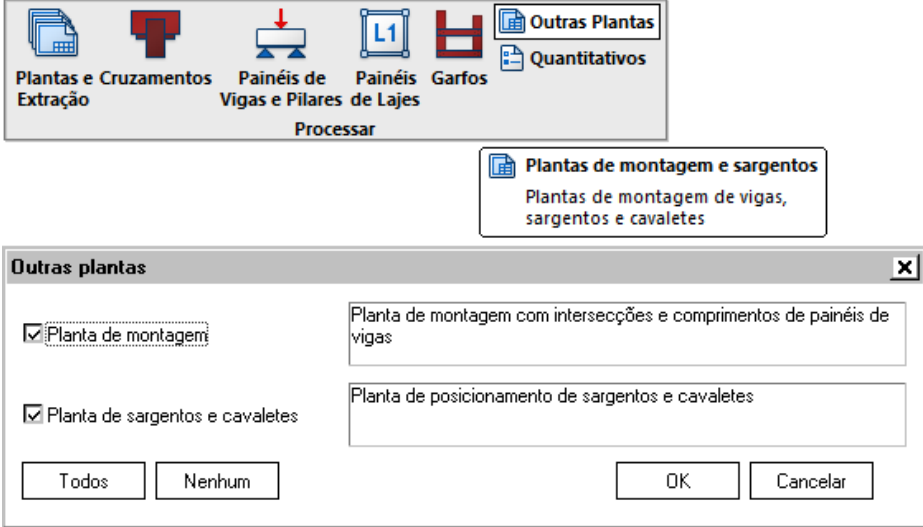

#### - Planta de montagem

A planta de montagem apresenta as dimensões de todos os painéis das vigas e o tipo de ligação entre os painéis das vigas e demais elementos. Para este processamento, é necessário que os painéis das vigas já estejam determinados. Portanto a execução desta opção deve ser realizada após o processamento dos painéis das vigas.

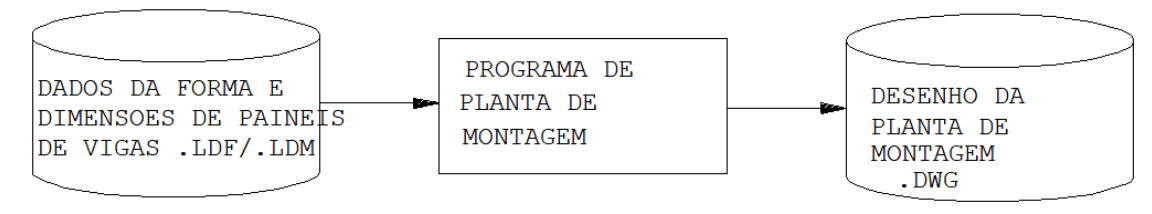

A planta de cavaletes e sargentos apresenta a quantidade e a locação onde deverão ser colocados os cavaletes ou escoras e os sargentos (elementos, geralmente metálicos, que travam a forma transversalmente). Para este processamento, é necessário que os painéis das vigas já estejam determinados pois é nesta etapa que os cavaletes e sargentos são locados nos painéis. Portanto, a execução desta opção deve ser realizada após o processamento dos painéis das vigas.

Esquematicamente temos:

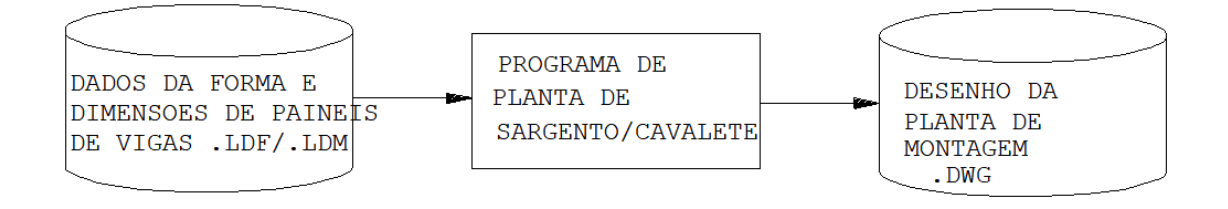

# **Quantitativos**

Por fim, na seção "Processar", temos então o comando que gera um relatório com os quantitativos de painéis, escoras, área de formas, etc:

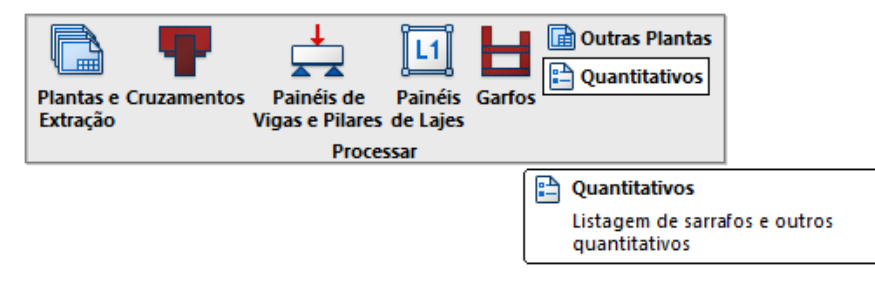